### **BAB IV HASIL DAN PEMBAHASAN**

#### **4.1 Proses Bisnis Baru**

Melihat sistem proses bisnis yang berjalan diatas dapat disimpulkan untuk mengetahui data teknis tower bisa didapat setelah proses survei ke lokasi dan membutuhkan waktu yang cukup lama. Oleh karena itu penulis merancang sistem informasi manajemen tower berbasis web pada PT Mitratel agar bermanfaat dan dapat memberikan waktu dan biaya lebih efisien. Dengan dibuatkan sistem baru ini entitas yang terlibat hanya dua entitas operator selurer dan Mitratel tanpa harus melakukan survei dahulu, karena data survei dapat di peroleh oleh sistem informasi manajemen tower yang tersimpan dalam *database* secara lengkap. Berikut alur proses bisnis usulan yang dituangkan dalam *flowchart* dibawah ini:

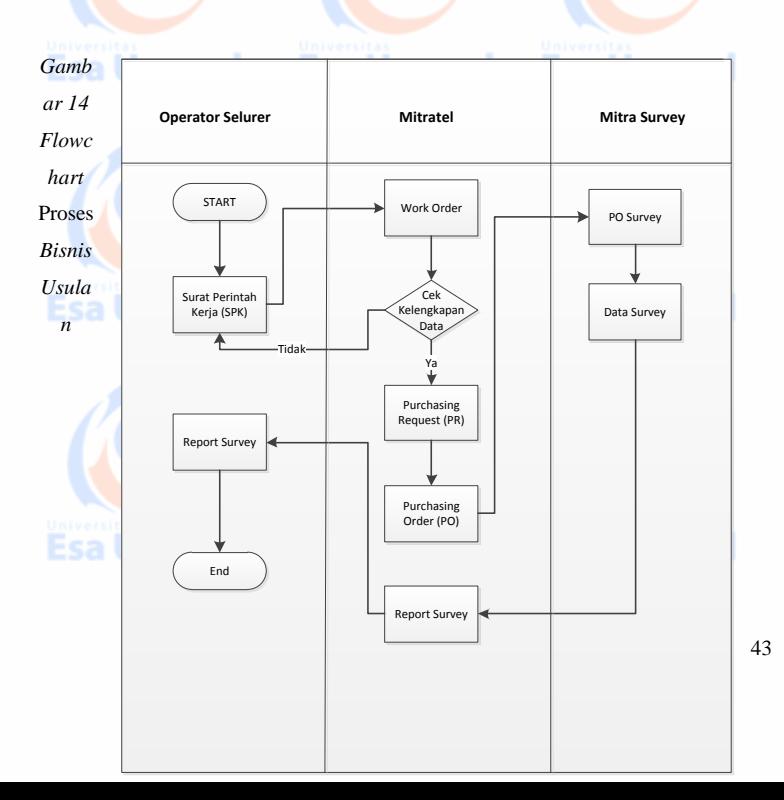

#### **4.2 Metode Pengembangan Sistem**

Metode yang digunakan dalam pengembangan aplikasi sistem informasi manajemen tower ini menggunakan metodologi *Extreme Programming.*

Metode yang digunakan dalam pengembangan aplikasi sistem informasi manajemen tower ini menggunakan metodologi *Extreme Programming.*

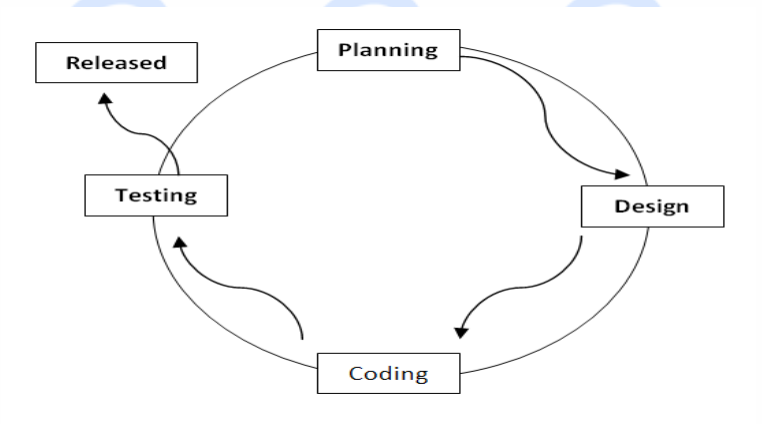

*Gambar 15 Metodologi Extreme Programming*

Metode perancangan yang digunakan yaitu metode *exteme programming* dengan 4 tahapan sebagai berikut :

Jnaaul

#### **4.2.1 Planning atau Perencanaan**

*Planning* merupakan tahap awal dalam proses XP (*exteme programming*). Pada tahap ini dilakukan aktivitas mengumpulkan data sesuai dengan kebutuhan perusahaan sehingga dapat dilakukan perencanaan seperti perlu nya dibuatkan sistem dengan Esa Unggul Esa Unggul Esa Unggul

**Esa Unggul** 

memanfaatkan qrcode sebagai media input data untuk mendapatkan informasi terkait sistem informasi manajemen tower.

#### **4.2.2 Perancangan**

Pada tahap ini dilakukan penggambaran terhadap rancangan dan mekanisme sistem menggunakan teknik perancangan sebagai berikut :

a. Perancangan struktur menu

d. Perancangan *user interface*

- b. Perancangan *database*
- c. Perancangan UML

#### **4.2.3 Pengkodean (***coding***)**

Tahapan berikutnya yang dilakukan adalah *coding*. Tahap ini merupakan hasil transfer dari perancangan kedalam bahasa pemograman agar dapat dibaca atau dimengerti oleh komputer dengan menggunakan bahasa pemograman PHP 5.2.2 dan MySQL 5.0 sebagai basis data. Sedangkan webservernya menggunakan Apache/2.2.4 (Win 32) DAV/2 mod\_ssl/2.2.4 Open SSL/0.9.8e mod\_autoindex yang kesumanya itu *open source* yang handal.

#### **4.2.4 Pengujian (***testing***)**

Tahap terakhir dari XP (*exteme programming*) adalah *testing*. Pada *testing*, diimplementasikan dengan menggunakan sistem operasi windows versi minimal XP sampai versi maximal windows versi 10, serta menggunakan spesifikasi *hardware* untuk *development* antara lain : *Notebook*/laptop dengan Sistem Operasi Windows 7 Ultimate, RAM 4Gb, HDD 500Gb, Layar 14", Processor Core i3, VGA 1Gb

NVidia GeForce, dan untuk testing menggunakan smartphone lennovo A516, CPU Quadcore, 1,3Ghz, RAM 1Gb.

Esa Unggul Esa Ünggul Esa Ünggul

#### **4.3 Perancangan Sistem**

#### **4.3.1 Use Case Diagram**

Secara skema proses sistem tersebut digambarkan dalam *Use Case* 

*Diagram* 4.3.1 dibawah ini:

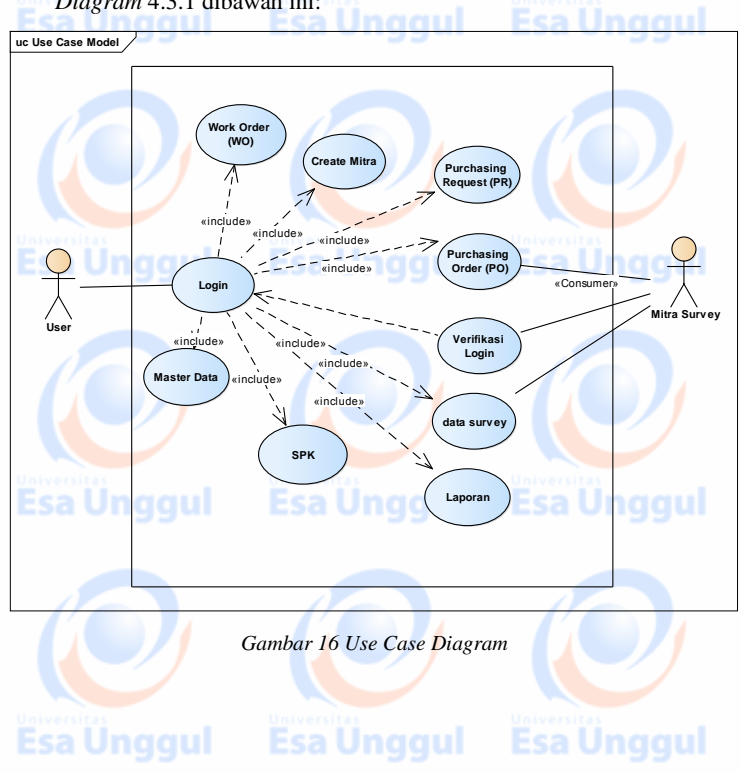

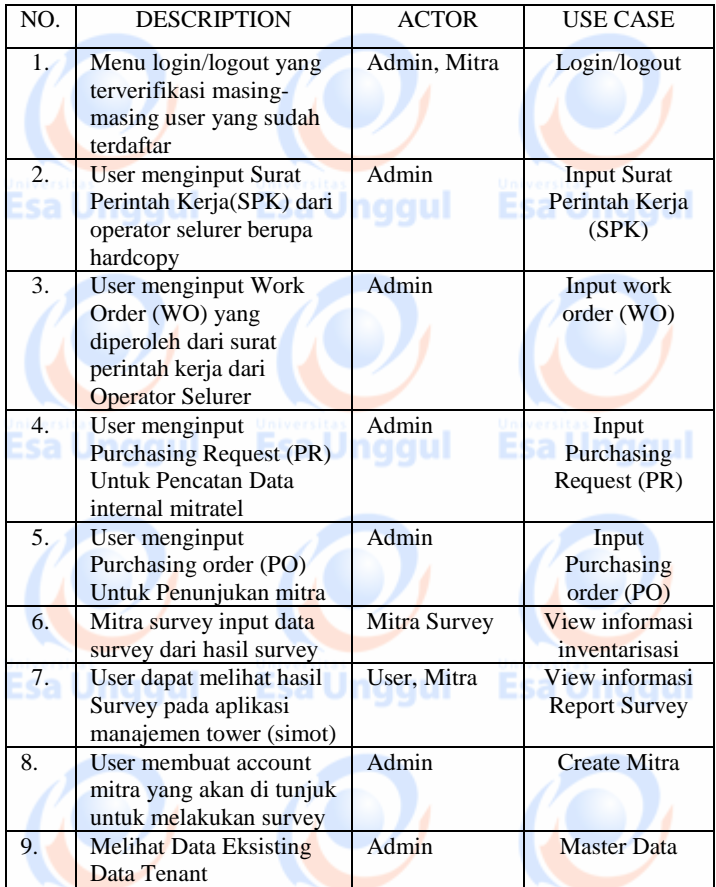

**Esa Unggul** Tabel 3 Use Case Description **Esa Unggul** 

#### **4.3.2 Activity Diagram**

*Activity* diagram menyediakan analis dengan kemampuan untuk memodelkan proses dalam suatu sistem informasi. *Activity* diagram dapat digunakan untuk alur kerja model, use case individual, atau logika keputusan yang terkandung dalam metode individual. Activity

diagram juga menyediakan pendekatan untuk proses pemodelan paralel. Berikut ini adalah beberapa pendiskripsian logika prosedural, proses aliran bisnis dan aliran kerja dalam aplikasi Sistem Informasi Manajemen Tower dijelaskan pada gambar 17:

Esa Unggul Esa Ünggul Esa Ünggul

Esa Unggul **Esa Ünggul** Esa Ünggul **Esa Unggul Esa Unggul Esa Unggul Esa Unggul Esa Unggul Esa Unggul** 

Esa Ünggul

**Esa Ünggul** Esa Unggul

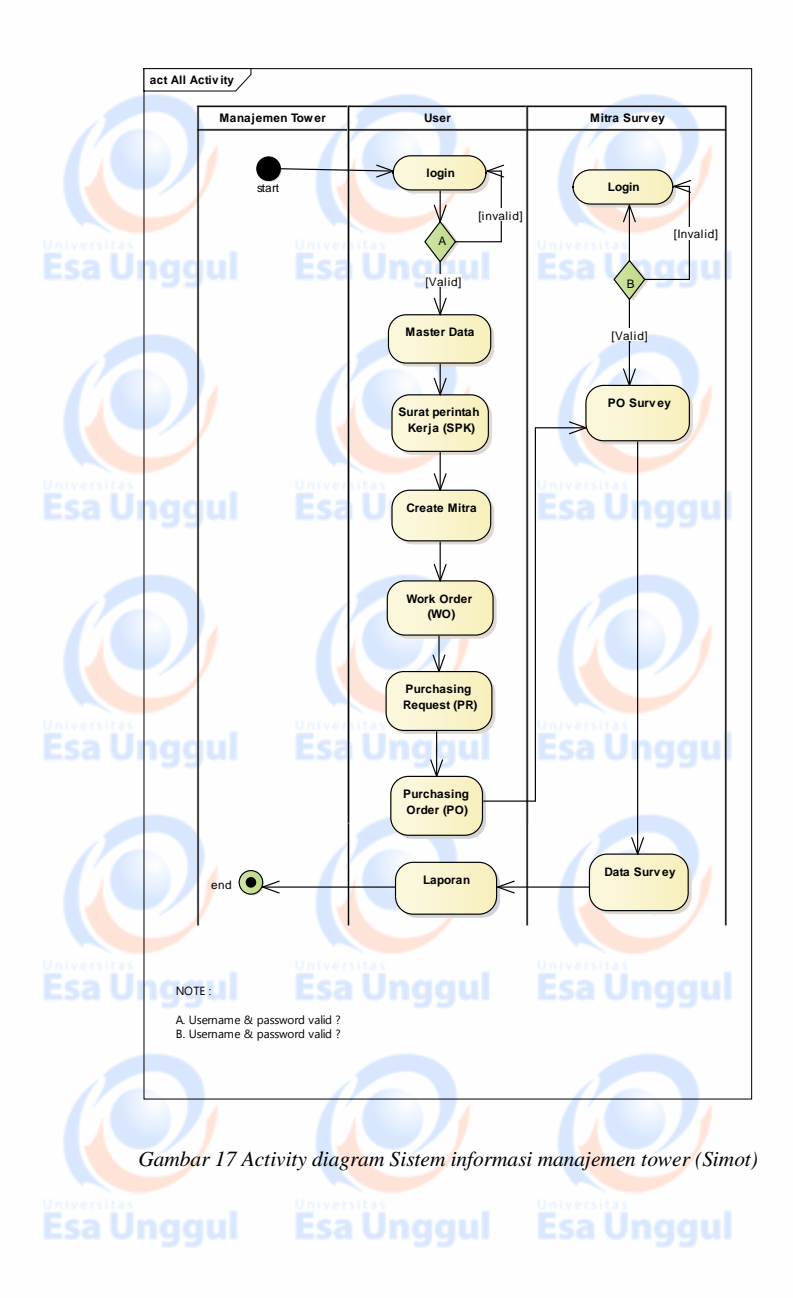

Keterangan gambar 17 *activity diagram* keseluruhan:

User dan mitra survey akan melakukan login dengan menu yang berbeda dimana user memiliki akses untuk membuat work order,purchasing request,purchasing order yang masing-masing untuk pencatatan dan penunjukan mitra survey. Setelah PO survey diterima oleh mitra survey,akan melakukan input hasil survey actual dilapangan agar data yang telah tersimpan dalam sistem informasi manajemen tower dapat terkelola dengan baik.

#### **4.3.3 Class Diagram**

*Class* adalah sebuah spesifikasi yang jika diinstansiasi akan menghasilkan sebuah objek dan merupakan inti dari pengembangan dan desain berorientasi objek. *Class* menggambarkan keadaan (atribut/properti) suatu sistem beserta relasi antar kelasnya. Berikut ini merupakan *class* diagram pada aplikasi sistem informasi manajemen tower yang akan dibangun pada gambar 18 :

**Esa Ünggul Esa Ünggul** 

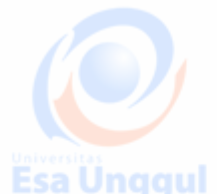

**Esa Unggul** 

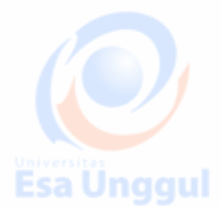

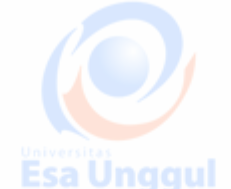

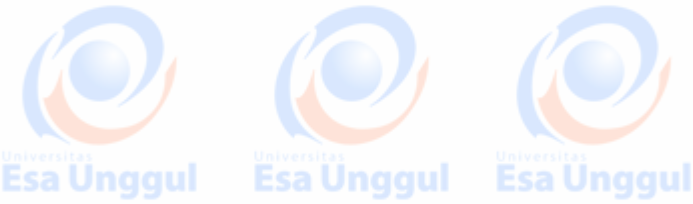

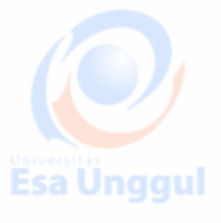

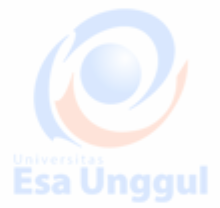

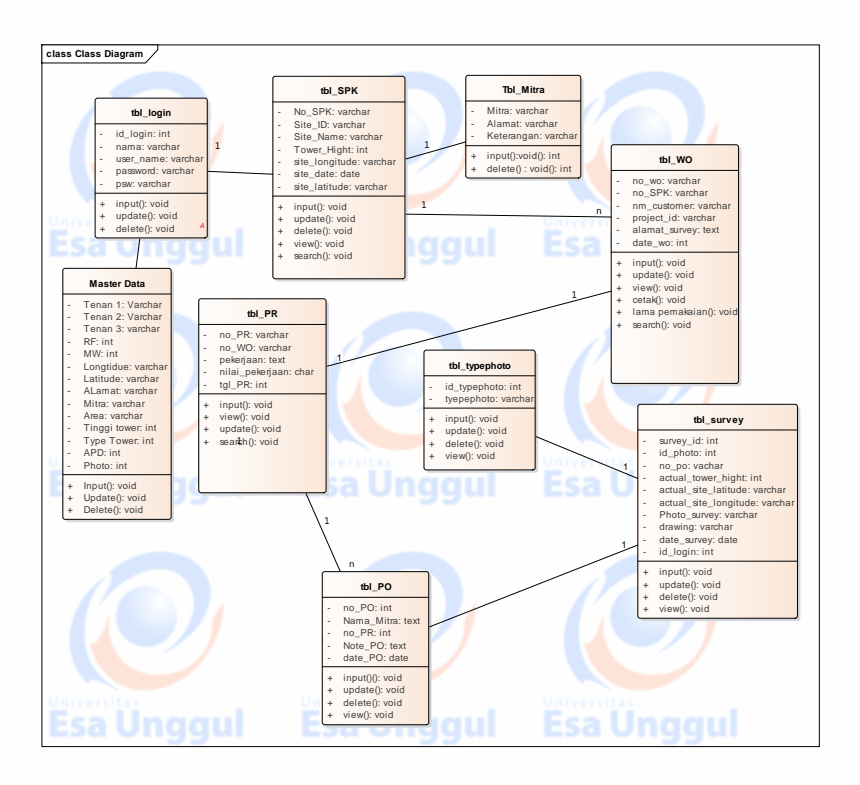

#### *Gambar 18 Class Diagram*

Keterangan gambar 18 class diagram :

Class diagram di atas menggambarkan tabel dan informasi apa saja yang ada pada perancangan database aplikasi manajemen tower termasuk hubungan kardinalitasnya. Berikut penjabaran *class* di atas pada tabel-tabel di bawah ini :

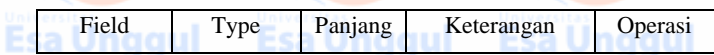

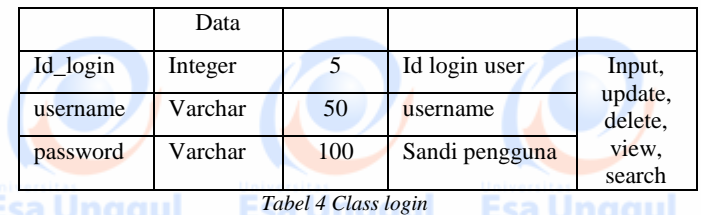

Keterangan table 4 diatas:

Untuk setiap user yang terdaftar sebagai pengakses aplikasi ini ditampung dalam table user sebagai akses pengguna untuk masuk kedalam aplikasi.

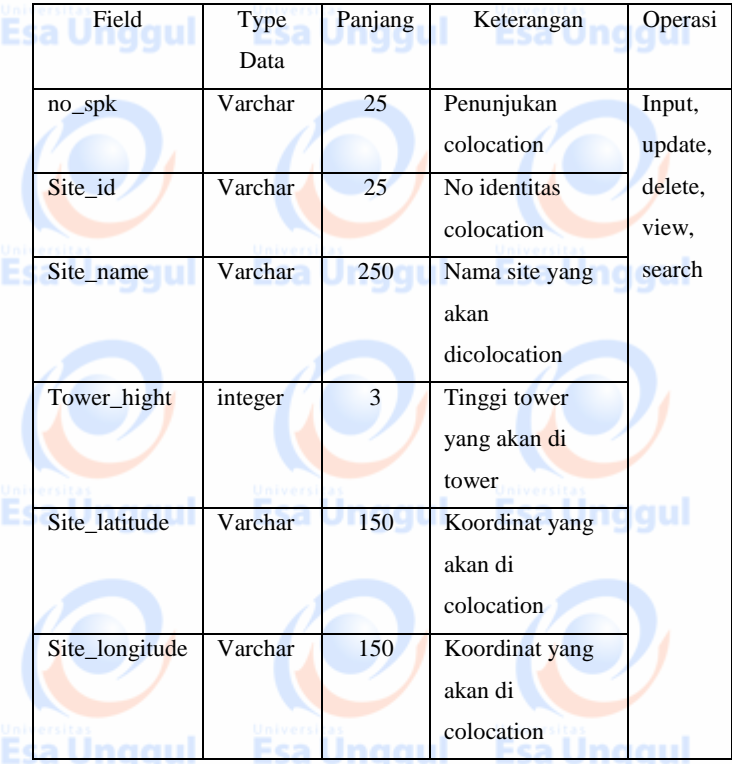

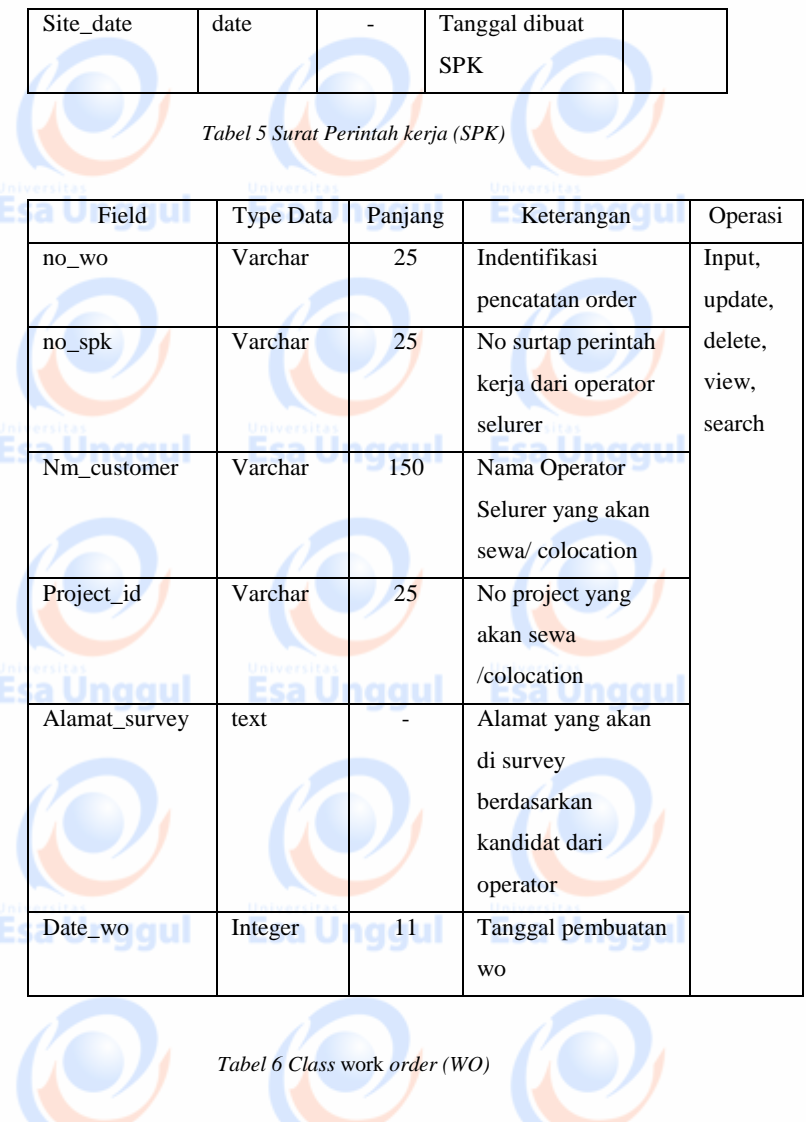

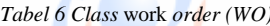

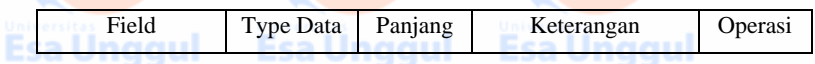

| no_pr           | Varchar | 25 | no request          | Input,  |
|-----------------|---------|----|---------------------|---------|
|                 |         |    | pekerjaan           | update, |
| $no$ wo         | Varchar | 25 | Indentifikasi       | delete, |
|                 |         |    | pencatatan order    | view,   |
| pekerjaan       | Text    |    | Jenis pekerjaan     | search  |
|                 |         |    | yang akab           |         |
|                 |         |    | dcolocation         |         |
| Nilai_pekerjaan | integer | 11 | Nilai pekerjaan     |         |
|                 |         |    | yang akan           |         |
|                 |         |    | anggarkan           |         |
| Date_pr         | integer | 11 | Tanggal dikeluarkan |         |
|                 |         |    | no pr               |         |

*Tabel 7 Class Purchasing Request (PR)*

l C

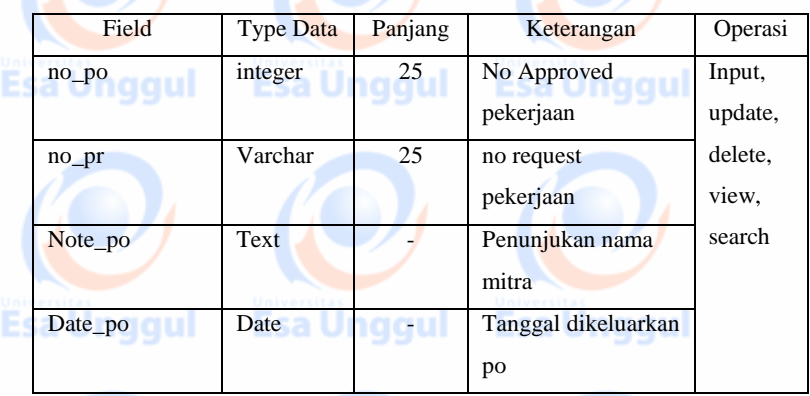

Tabel 8 *Class* Purchasing Order (PO)

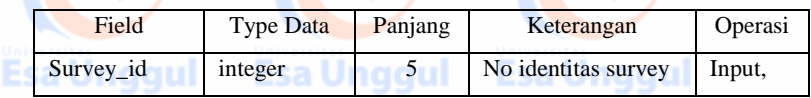

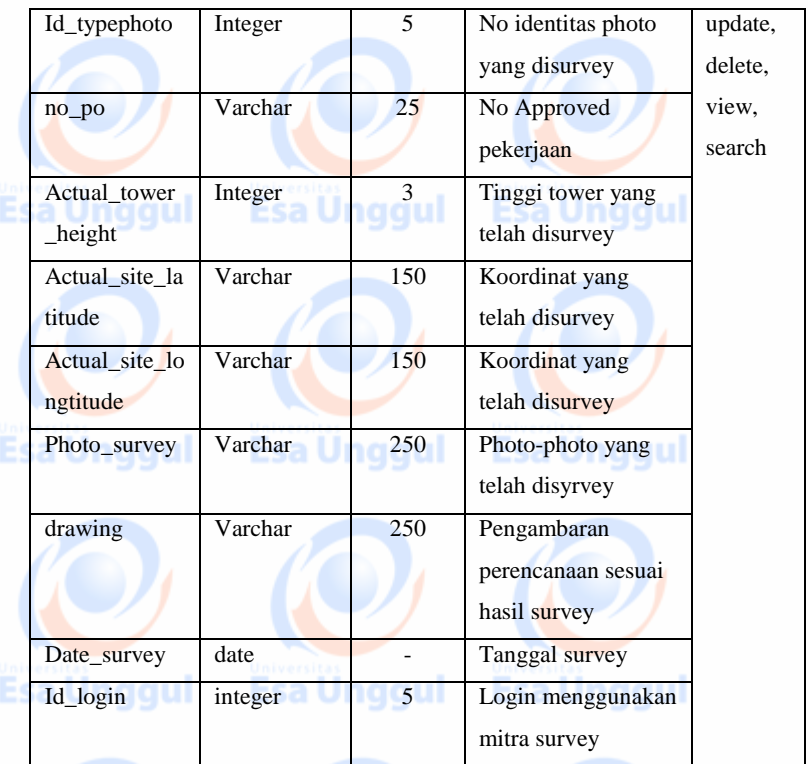

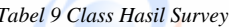

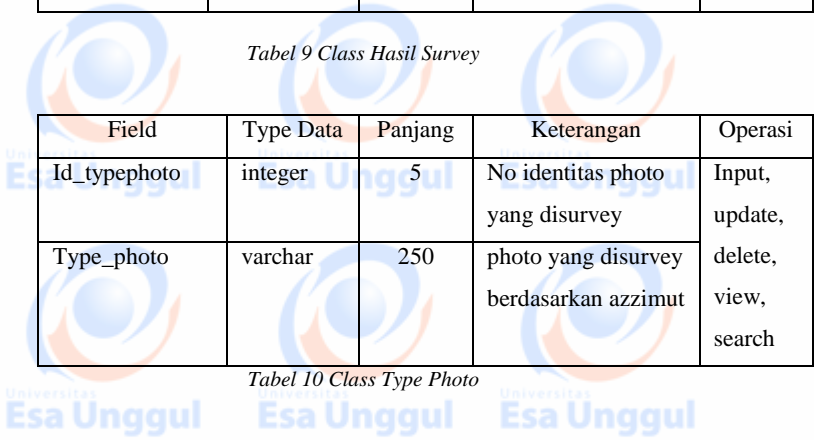

55

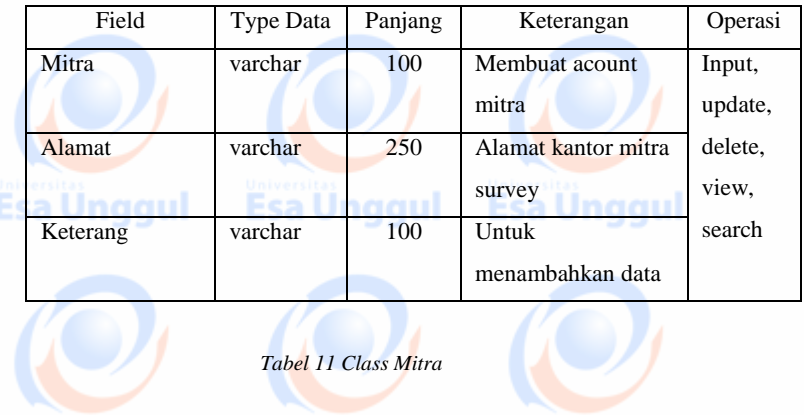

# *Tabel 11 Class Mitra*

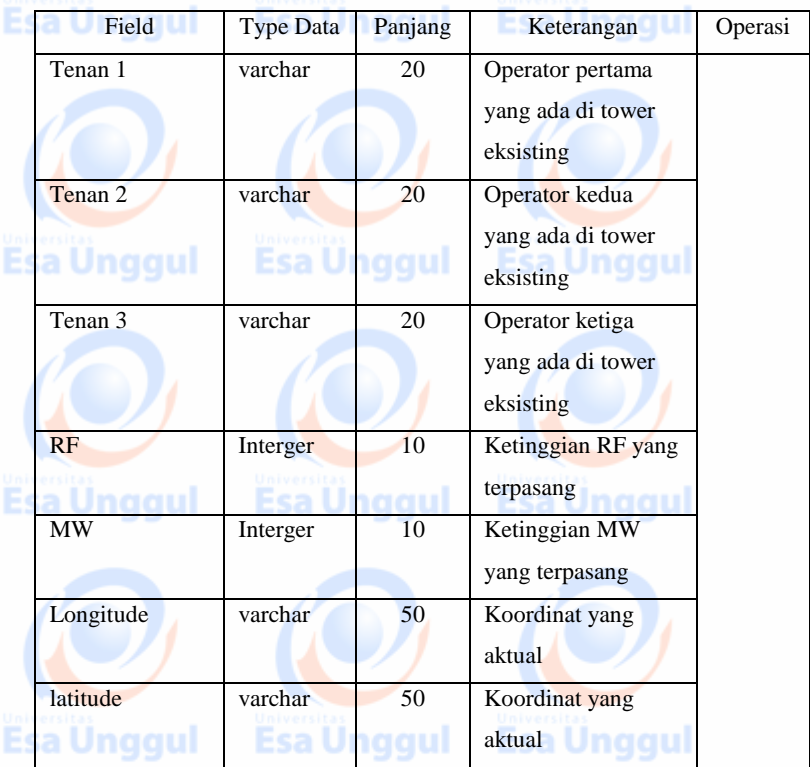

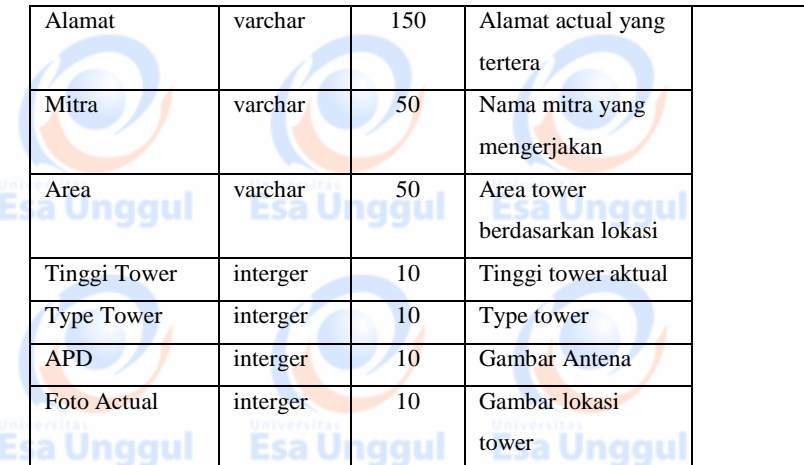

*Tabel 12 Class Master Data*

#### **4.3.4 Sequence Diagram**

*Sequence* diagram menjelaskan interaksi objek yang disusun berdasarkan urutan waktu. Secara mudahnya *sequence* diagram adalah gambaran tahap demi tahap yang seharusnya dilakukan untuk menghasilkan sesuatu sesuai dengan *use case* diagram. Agar *Use Case* berfungsi dengan baik diperlukan interaksi antar objek. Interaksi antar objek pada aplikasi ini digambarkan pada *sequence* diagram 4.3.4 sebagai berikut : Esa Unggul Esa Unggul

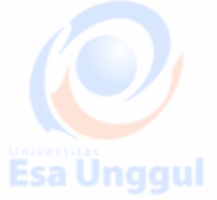

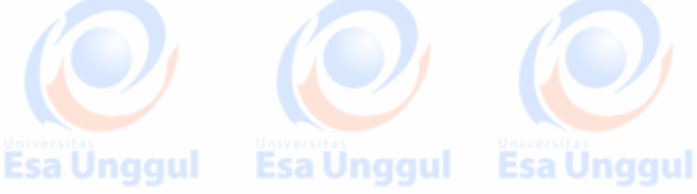

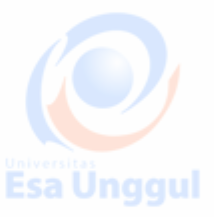

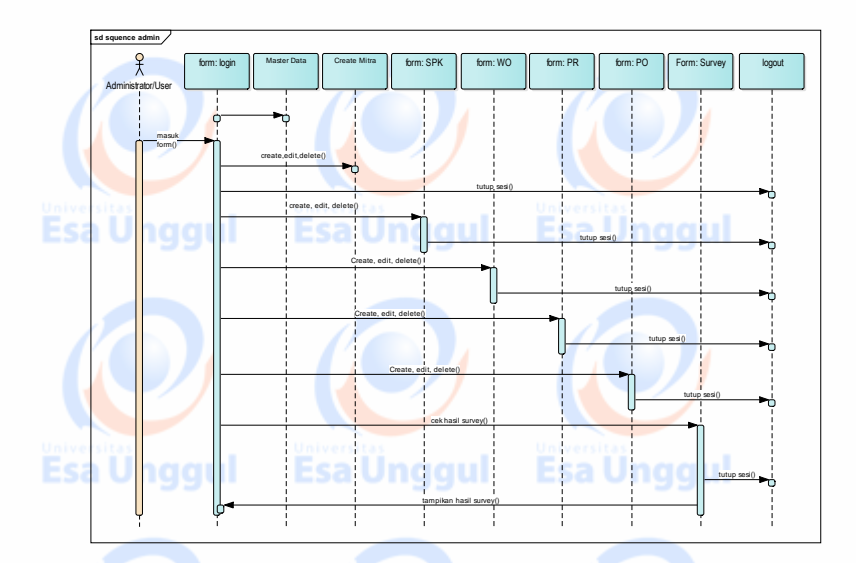

#### *Gambar 19 Sequence Diagram* A*dmin & User*

Keterangan gambar 19 sequence diagram input data admin/user :

Pada diagram *sequence* diatas digambarkan interaksi antar objek mulai dari administrator login dan mengisi form SPK,WO,PR dan PO yang tersedia sebagai pencatatan data internal yang tersedia dalam aplikasi. Setelah semua telah terisi data-data tersebut akan di proses kedalam database dan akan didapatkan hasil penunjukan mitra dan hasil survey dari mitra survey yang diimplemantasikan dalam sistem informasi management tower.

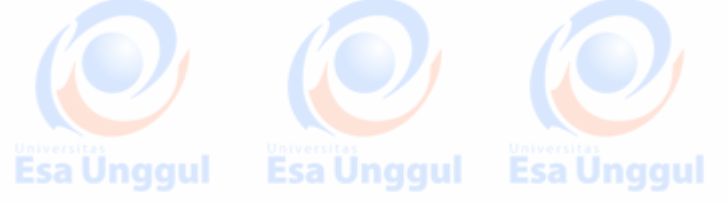

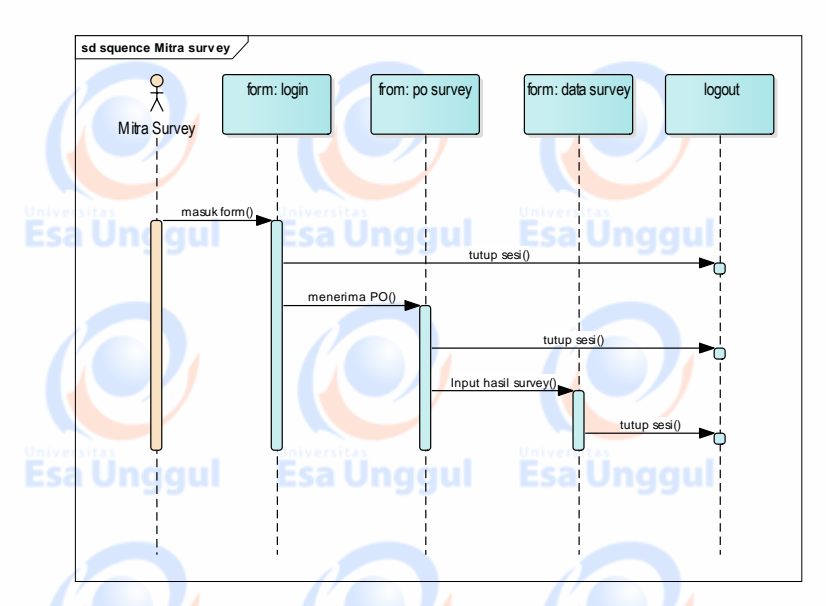

*gambar 20 Sequence Diagram* M*itra Survey*

Keterangan gambar 20 sequence diagram mitra survey :

Pada diagram diatas menunjukan mitra survey yang telah di pilih dengan po survey, mitra survey setelah melakukan survey akan melakukan input di sistem manajemen tower ini sehingga data yang disurvey dapat di akses dengan mudah.

#### **4.3.4 State Machine Diagram**

Statechart diagram digunakan untuk memodelkan prilaku dinamis satu kelas atau objek. Statechart diagram memperlihatkan urutan keadaan sesaat yang dilalui sebuah objek. Kejadian yang menyebabkan sebuah transisi dari suatu state atau aktivitas kepada yang lainnya. Statechart diagram disini khusus digunakan untuk

Esa Unggul Esa Unggul Esa Unggul

semi

memodelkan tahap-tahap diskrit dari sebuah siklus hidup objek pada aplikasi inventarisasi perangkat komputer pada gambar ini:

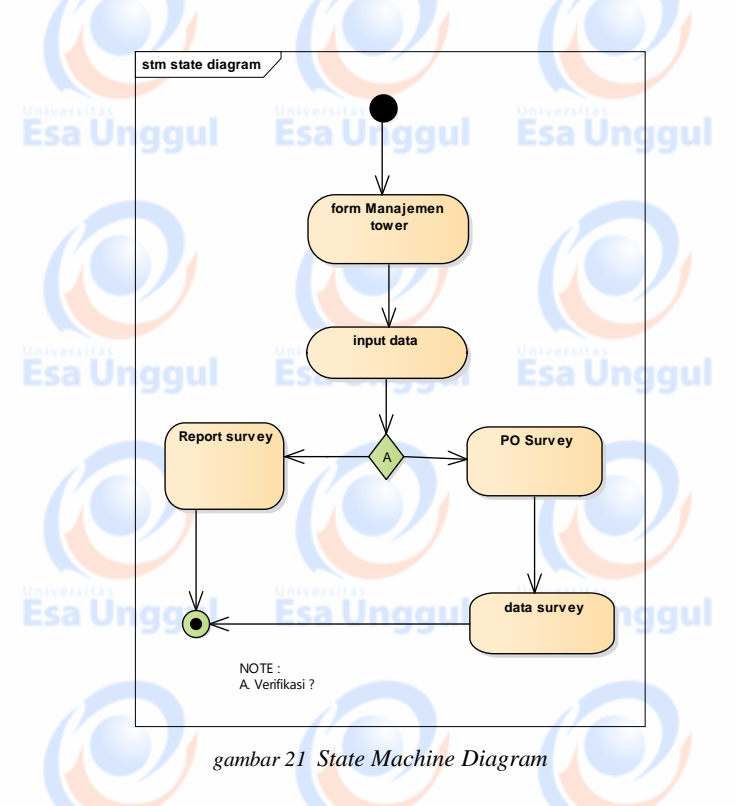

# **4.3.5 Deployment Diagram**<br>**4.3.5 Deployment Diagram**<br>**ESA**

Deployment diagram digunakan untuk mewakili hubungan antara komponen-komponen hardware maupun komponen perangkat lunak dalam infrastruktur fisik sistem informasi seperti pada gambar dibawah ini:

Esa Ünggul Esa Ünggul Esa Ünggul

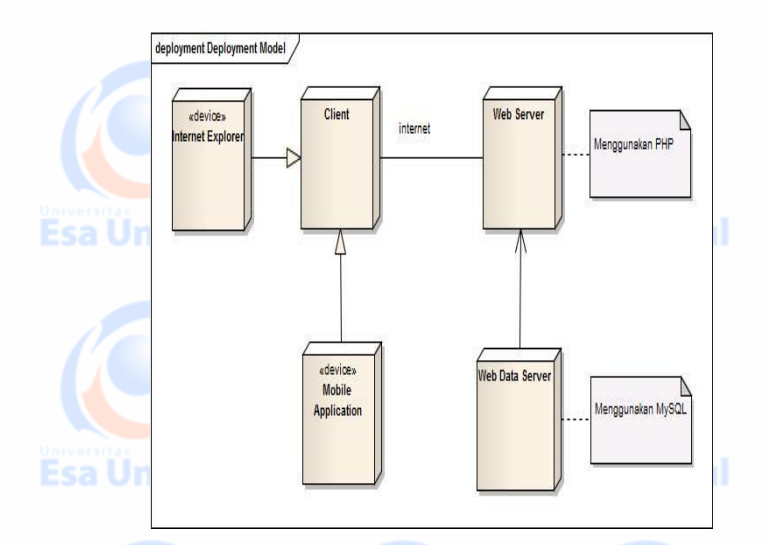

*gambar 22 Deployment Diagram*

Keterangan gambar 22 deployment diagram :

Deployment Diagram pada gambar di atas menunjukan device apa saja yang digunakan pada sistem. Seperti interface yang dapat dijalankan pada web browser, aplikasi yang dibangun dengan bahasa pemrograman PHP (*HyperText Processor)* dan web server Apache, serta MySQL digunakan untuk *database* di sisi *server*.

#### **4.3.6 Component Diagram**

Component diagram merupakan diagram UML (*Unified Modelling Language)* yang menampilkan komponen dalam sistem dan hubungan antar mereka. Component diagram menunjukkan struktur dan hubungan antar organisasi dan komponen termasuk hubungan ketergantungannya seperti pada gambar 4.3.8 dibawah ini :

ă.

Esa Unggul Esa Unggul Esa Unggul

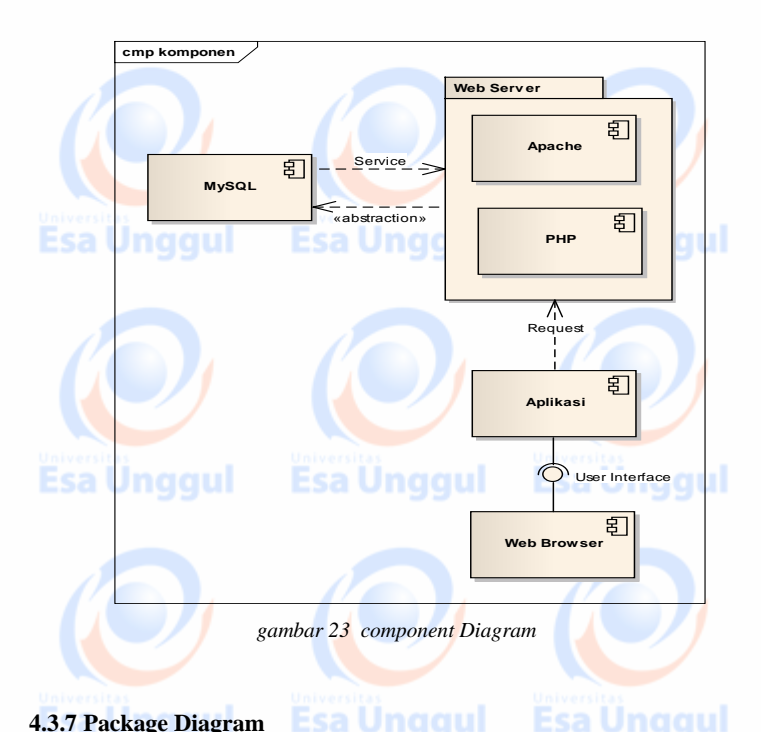

#### **4.3.7 Package Diagram**

Package diagram utamanya digunakan untuk mengelompokkan elemen diagram UML yang berlainan secara bersama-sama ke dalam tingkat pembangunan yang lebih tinggi yaitu berupa sebuah paket pada gambar 4.3.9 :

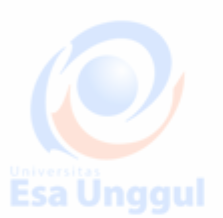

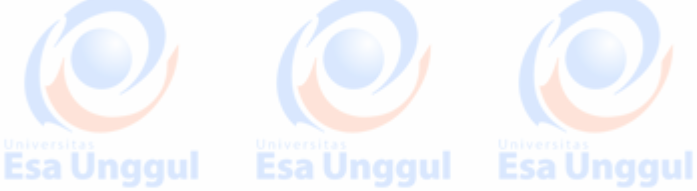

Esa Unggul Esa Ünggul Esa Ünggul

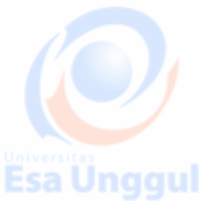

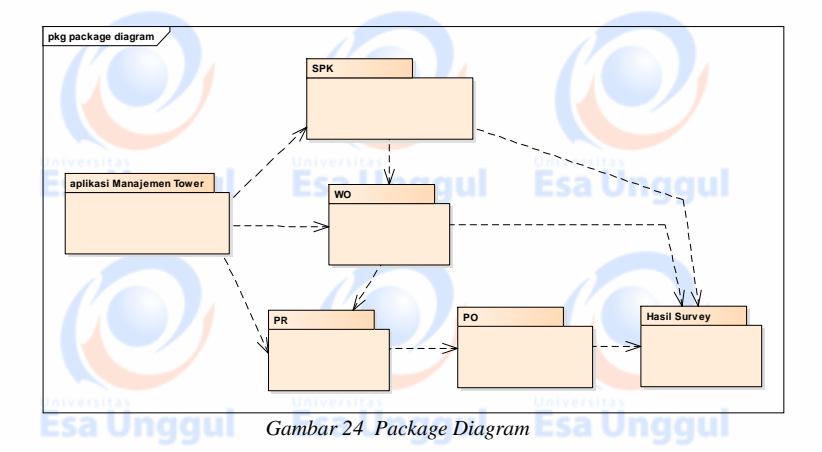

#### **4.4 Rancangan Antar Muka yang Diusulkan**

Aplikasi manajemen tower ini dimaksudkan untuk memudahkan user dalam mencari data tower yang tertata dengan baik. Aplikasi ini dibuat dalam *web browser personal computer* agar yang selama ini proses survey dilakukan secara manual tidak terintegrasi dalam sebuah sistem informasi. Sehingga dengan aplikasi manajemen tower ini dapat berjalan dengan dengan baik kedepannya.

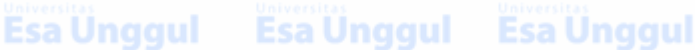

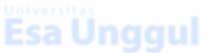

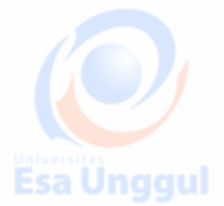

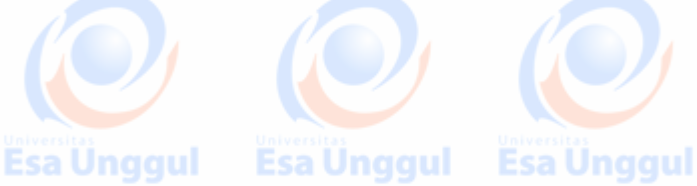

#### **4.4.1 Menu Login**

Aplikasi inventarisasi perangkat komputer ini di awali dengan index berupa tampilan login user. Jendela login ini yang akan membedakan user akan masuk ke menu administrastor atau hanya sebagai user/pegawai. Fea Hn*e*mul **Ecallmonial** 

## **SIMOT**

### **Sistem Informasi Manajemen Tower**

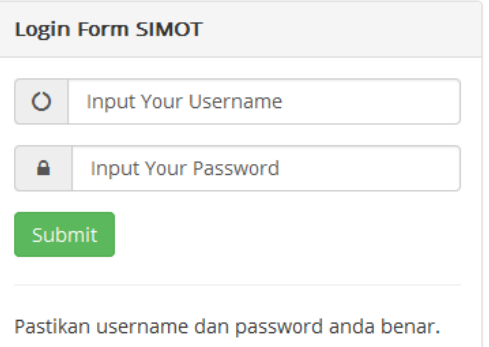

#### *Gambar 25 Tampilan Awal*

Untuk dapat mengakses program aplikasi sistem informasi manajemen tower perangkat komputer, siapapun harus login. Orang yang berhak memiliki hak akses penuk adalah Administrator,User (pegawai) dan Mitra survey. Dibawah ini merupakan tampilan awal aplikasi pada sistem informasi manajemen tower.

Esa Ünggul Esa Ünggul Esa Ünggul

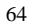

#### **SIMOT** Hello admin - 27 January 2017 **Reranda** cov Welcome admin.  $w<sub>o</sub>$  $\overline{p}$ Sistem informasi Manajemen Tower. PO Aplikasi ini dibuat sebagai sarana penyampaian informasi kepada perusahaan, terkait survey site/tower diseluruh indonesia Survey yang dilakukan oleh mitra. Sistem informasi ini juga merupakan suatu bentuk terobosan, dimana salah satu media Type Photo perantaranya menggunakan website. Sehingga memudahkan pengguna dalam mencari informasi terkait monitoring pemasangan tower yang dilakukan mitra kerja dengan perusahaan. Semoga dengan dibuatnya sistem ini dapat memudahkan proses monitoring dan manajemen tower untuk perusahaan dan Laporan produktivitas semakin membaik.

*Gambar 26 Tampilan Beranda*

#### **4.4.2 Menu Master Data**

**Esa Unggul** 

Pada menu Master data terdata tower existing uyang didalamnya terdapat informasi yang di butukan seperti yang tertera pada gambar sebagai berikut:

sa Unggul

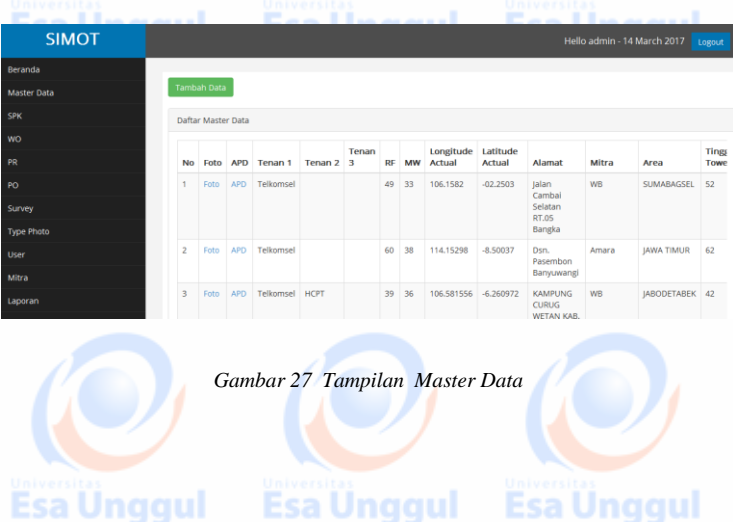

#### **4.4.2 Menu SPK**

Pada menu SPK User akan input data yang telah diberi dari operator selurer berupa *hardcopy* yang didalamnya berisi data No SPK,Site ID, Site Name, Tinggi Tower, dan longlat seperti yang tertera pada gambar sebagai berikut:<br>**Esa Unggular Salah Salah Salah Salah Salah Salah Salah Salah Salah Salah Salah Salah Salah Salah Salah Salah Sa** 

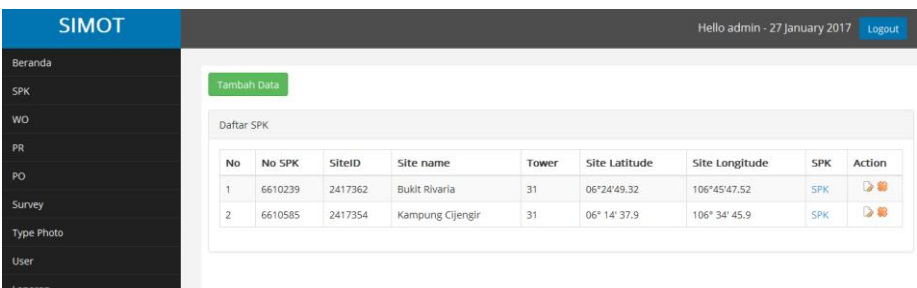

*Gambar 28 Tampilan SPK*

#### **4.4.3 Menu WO**

Pada menu *Work Order* (WO) user melakukan input data yang telah tersedia seperti No SPK,No WO, Site Name, Nama Customer, Project Id, Alamat Survey seperti yang tertera pada gambar sebagai berikut:

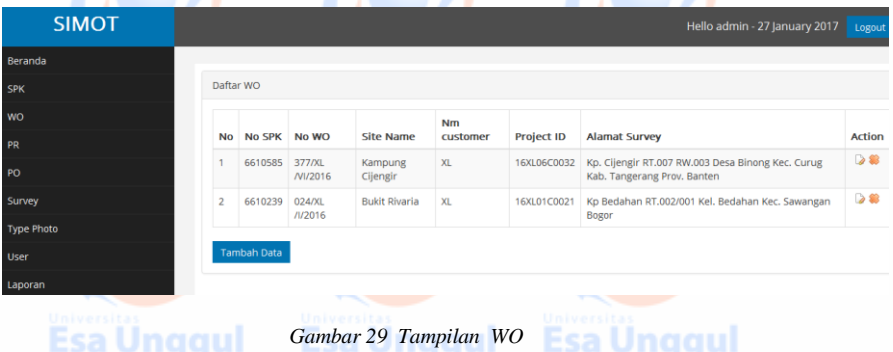

#### **4.4.4 Menu PR**

Pada menu *Purchasing Request* (PR) user melakukan input data yang telah tersedia seperti No SPK,No WO, Site Name, Nama Customer, Project Id, Alamat Survey seperti yang tertera pada gambar

sebagai berikut:

### Esa Unggul Esa Unggul

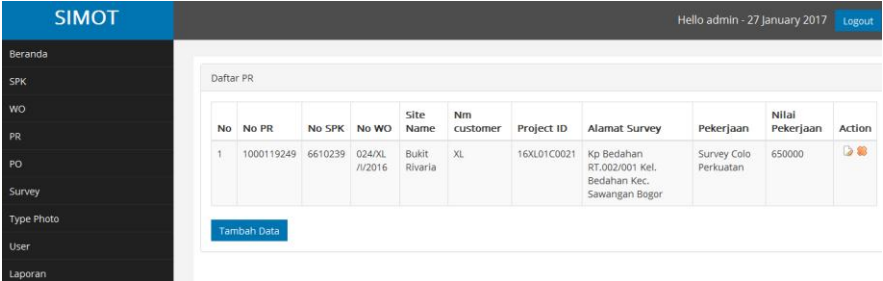

*Gambar 30 Tampilan PR*

#### **4.4.5 Menu PO**

Pada menu *Purchasing Order* (PO) user melakukan input data yang telah tersedia seperti No PO,Project Id, Site Name, Nama Customer, Jenis Pekerjaan,nilai Pekerjaan dan keterangan seperti yang tertera pada gambar sebagai berikut:

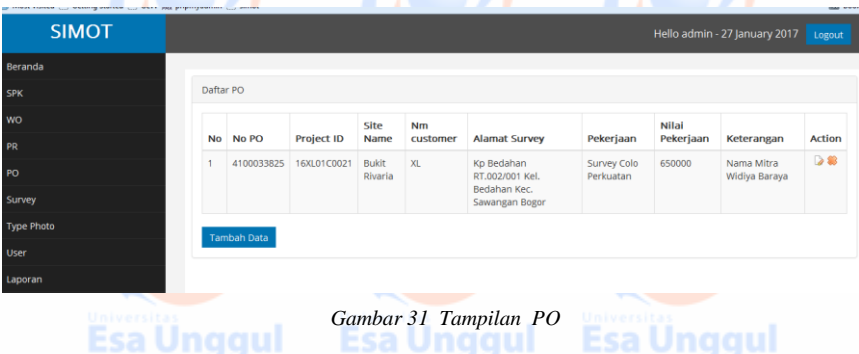

#### **4.4.6 Menu Survey**

Pada menu Survey Mitra melakukan input data di menu Survey dari proses hasil survey dilapangan adapun menu yang harus di input yang telah tersedia shg eperti No PO,Actual Tinggi tower, Aktual Longlat, type photo, upload photo dan *drawing*, untuk lebih jelasnya dapat dilihat pada gambar sebagai berikut:

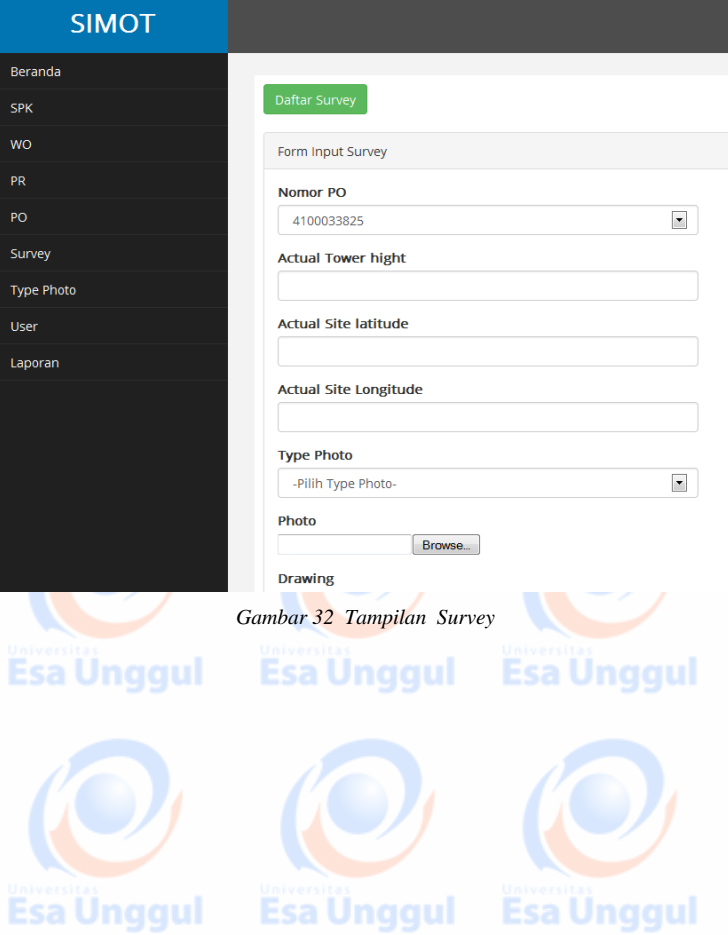

#### **4.4.7 Menu Laporan**

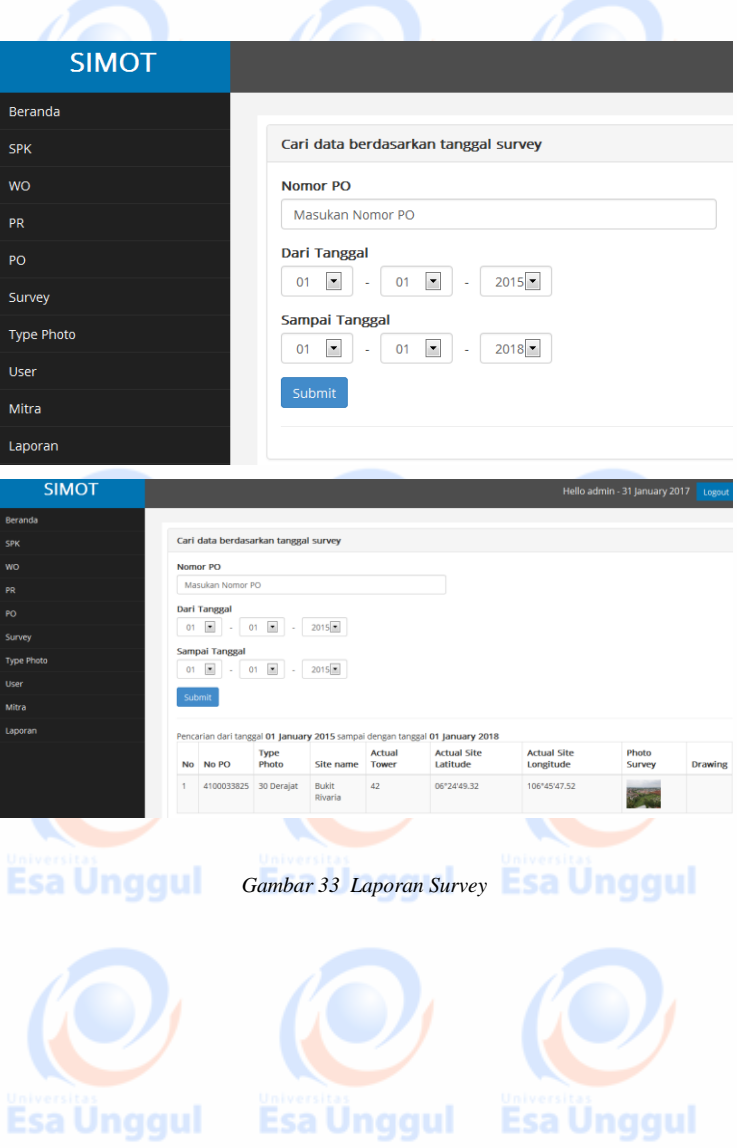